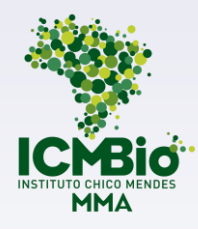

# **AVA E TEAMS NO ICMBIO**

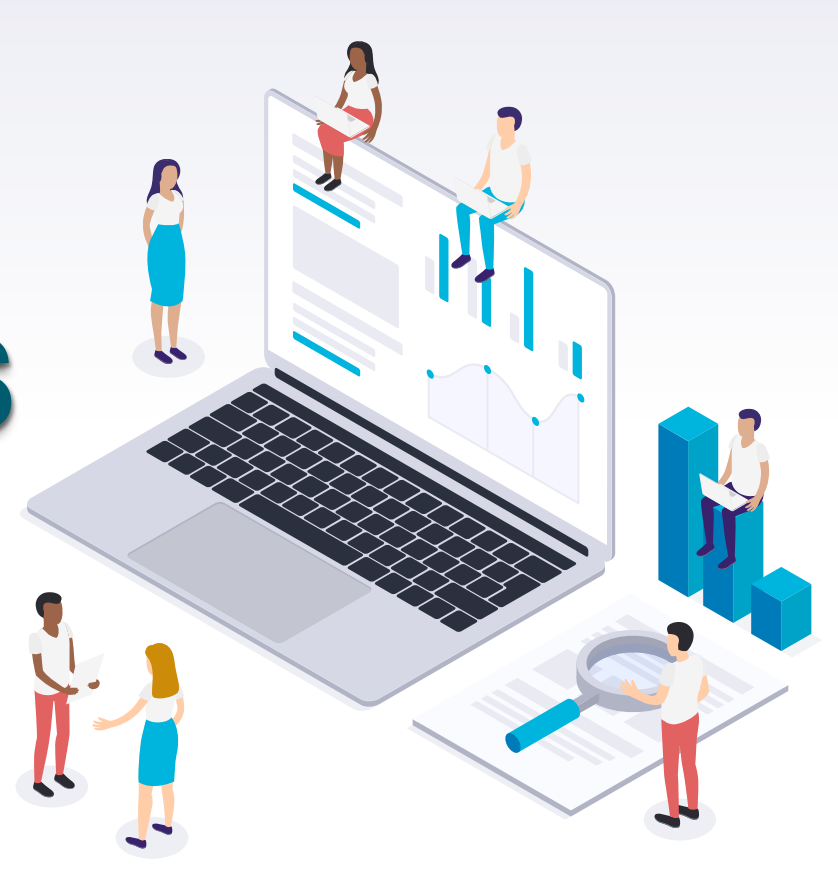

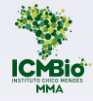

### Instituto Chico Mendes de Conservação da Biodiversidade

**Ministério de Estado do Meio Ambiente** Ricardo Salles

**Secretaria-Executiva do MMA** Luís Gustavo Biagioni

**Presidência ICMBIO** Fernando Cesar Lorencini

**Diretoria DIPLAN** Luis Henrique Falconi

**Coordenação-Geral de Gestão de Pessoas** Renata Adjuto de Melo

**Coordenação de Carreira e Desempenho** Thais Ferraresi Pereira

**Chefia ACADEBio** Marcio de Moraes

**Serviço de Gestão do Conhecimento e Educação Corporativa - ACADEBio** Ana Paula Soares

**Elaboração e Organização do Conteúdo** Kamila Silva de Novais Oliveira Rosana Lordêlo de Santana Siqueira

**Revisão Técnica** Ana Paula de Fátima Crisp Domingues Kamila Silva de Novais Oliveira Mariana Onça Nana Brasil Falcão Nascimento Rosana Lordêlo de Santana Siqueira Thaís Ferraresi Pereira Jefferson Aparecido Alves Roberta Aparecida Fernandes

### Apresentação

Há muitas Plataformas que hoje promovem estruturas educativas para cursos. Este E-book apresenta as duas que o ICMBio adota como Ambiente Virtual de Aprendizagem (AVA) para a Educação a Distância, Ensino Híbrido ou Ensino Remoto: **Moodle** e **TEAMS**.

Independente da proposta adotada para solucionar necessidades educativas ou lacunas de competências dos servidores do ICMBio, para atender à missão institucional, as duas plataformas poderão se complementar, sendo o **AVA (Moodle)** necessário em qualquer opção formativa, por sua característica acadêmica que viabiliza a gestão do processo educacional.

Este E-book visa, portanto, orientar os diversos atores nos processos de capacitação e formação a estruturarem seus cursos de maneira que atendam à necessidade da gestão pedagógica e acadêmica institucional, facilitando o acesso e compreensão, a partir de uma identidade comum aos cursos e, consequentemente, aos educandos.

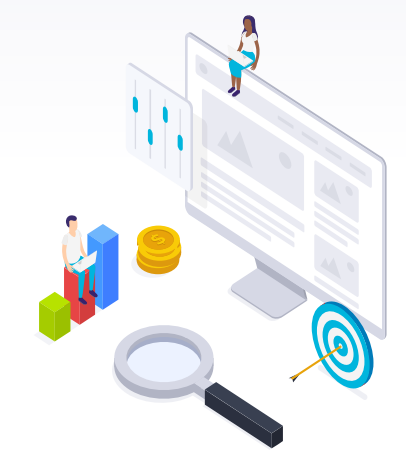

## O que quero saber:

- **1. [Plataformas de Aprendizagem](#page-4-0)**
- **2. [O Ambiente Virtual de Aprendizagem \(AVA\)](#page-6-0)**
- **3. [O AVA Moodle no ICMBio](#page-8-0)**
- **4. [Recursos e Atividades do AVA \(Moodle\) no ICMBio](#page-10-0)**
- **5. O Teams [no ICMBio](#page-13-0)**
- **6. Possibilidades de uso educacional do AVA e do Teams**
	- *6.1. [Atividades e recursos AVA e TEAMS -](#page-15-0) Mapa Mental*
	- *6.2. [Modelo de Sala Virtual para um Curso do ICMBio](#page-17-0)*

*[6.3. Como decidir qual o melhor formato para a elaboração de um curso?](#page-26-0) Prazos e formatos*

*[6.4. Dicas de ferramentais para aprimorar as formas de apresentar seu](#page-34-0)* 

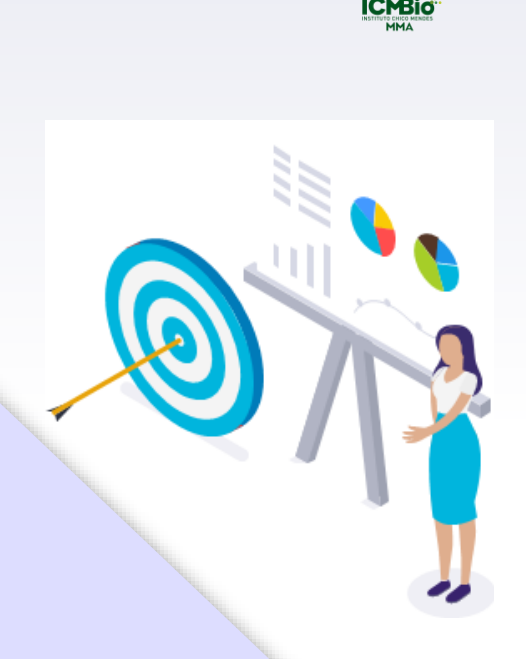

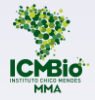

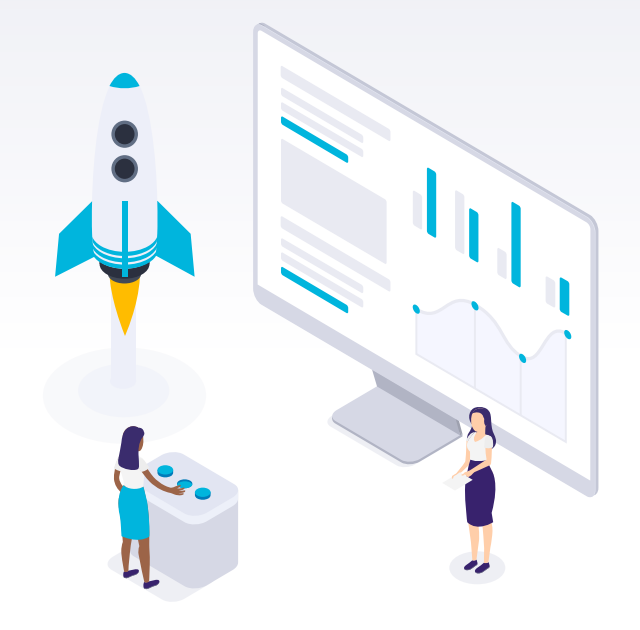

## <span id="page-4-0"></span>Plataformas de Aprendizagem **<sup>1</sup>**

O ICMBio atua desde 2017 com algumas **plataformas de aprendizagem** para promover cursos e eventos na modalidade virtual, sendo uma delas o Ambiente Virtual de Aprendizagem – AVA . Em 2020 , no contexto da Pandemia COVID -19 , o instituto realizou ações de capacitação nesse formato e em outras ferramentas como *Microsoft Teams* , *Zoom* e *Google Classroom* .

Com a necessidade de organizarmos o processo gerencial das ações de capacitação de maneira a atuar e dar suporte mais efetivo às áreas técnicas, definiu -se que a EAD do ICMBio adotará preferencialmente duas plataformas como Ambiente Virtual de Aprendizagem para seus cursos : *Moodle* e **Teams** .

Essas plataformas apresentam um grande potencial para fornecer subsídios técnicos e logísticos para os coordenadores de curso e instrutores, além de promoverem uma fácil navegabilidade para os educandos .

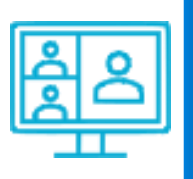

O AVA e o Teams, na Educação Corporativa do ICMBio, são complementares pois ainda que o curso adote o Teams como Plataforma síncrona, sua gestão acadêmica ocorre no AVA .

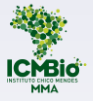

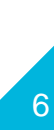

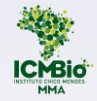

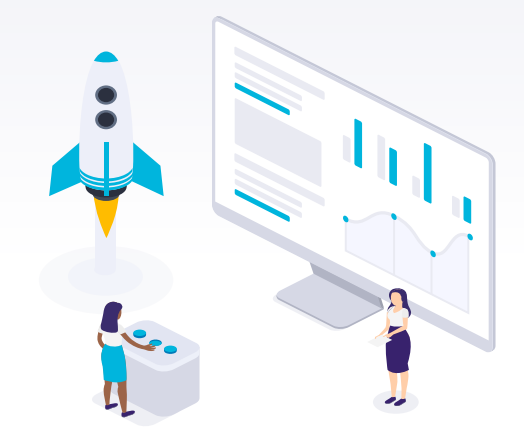

## <span id="page-6-0"></span>O Ambiente Virtual de **2** *A*nnoiente virtual de<br>Aprendizagem (AVA)

### O que é um Ambiente Virtual de Aprendizagem (AVA)

O AVA é um sistema ou *software*, estruturado em **plataforma computacional oferecida via internet**, que pode ser utilizado mediante licença ou pode ser gratuito e de livre uso. O ICMBio utiliza o **[Moodle](http://ava.icmbio.gov.br/mod/glossary/showentry.php?eid=537&displayformat=dictionary)** - *Modular Object-Oriented Dynamic Learning Environment,* ambiente de aprendizagem dinâmico, modular e orientado a objetos. É um *software* livre, planejado para ser compatível, flexível e fácil de modificar.

O AVA (Moodle) é um sistema de gestão acadêmica, produzido para uma **finalidade educacional,** que oferece ferramentas capazes de integrar múltiplas mídias, linguagens e recursos, apresentar informações de maneira organizada, desenvolver interações entre pessoas e objetos de aprendizagem, elaborar e socializar produções. Nele, professores podem disponibilizar material didático e propor tarefas interativas, e os educandos podem trocar conhecimento e materiais multimídias, de maneira assíncrona (em tempos distintos).

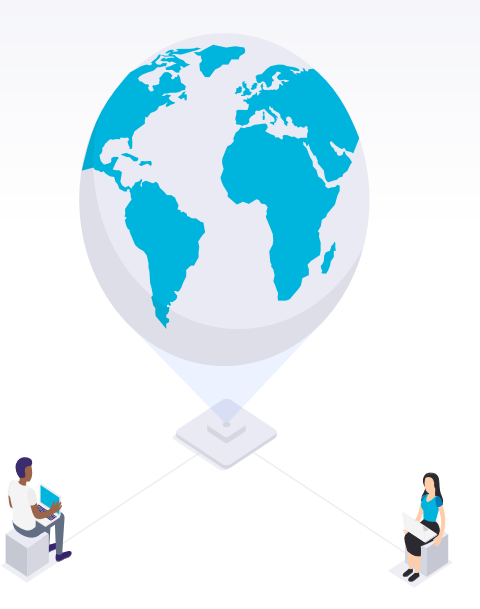

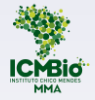

<span id="page-8-0"></span>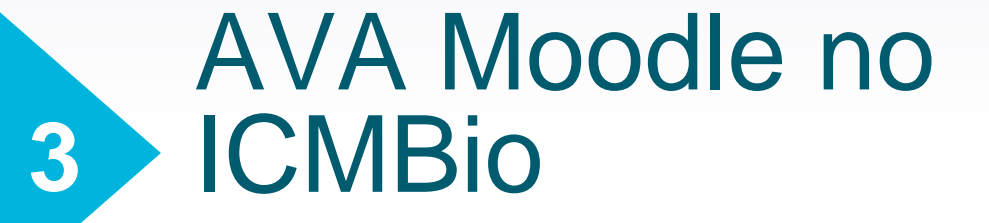

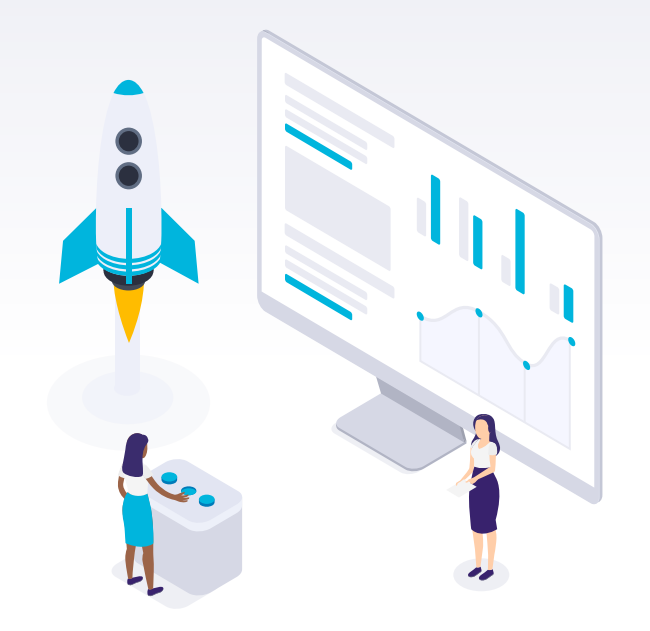

### O AVA (Moodle) no ICMBio

No ICMBio, o AVA passou a ser adotado em 2008, com uma parte inicial dos cursos realizada na modalidade a distância. Durante um bom tempo o AVA foi utilizado como repositório (biblioteca digital) de conteúdos e como espaço de dúvidas e discussões dos cursos, através de fóruns.

Em 2019, o instituto firmou sua ação com a oferta de cursos integralmente em EAD. Em 2020, o Teams começou a ser usado como Plataforma para aulas síncronas, uma vez que essa funcionalidade não existe na versão utilizada do AVA.

Veja nossa linha do tempo:

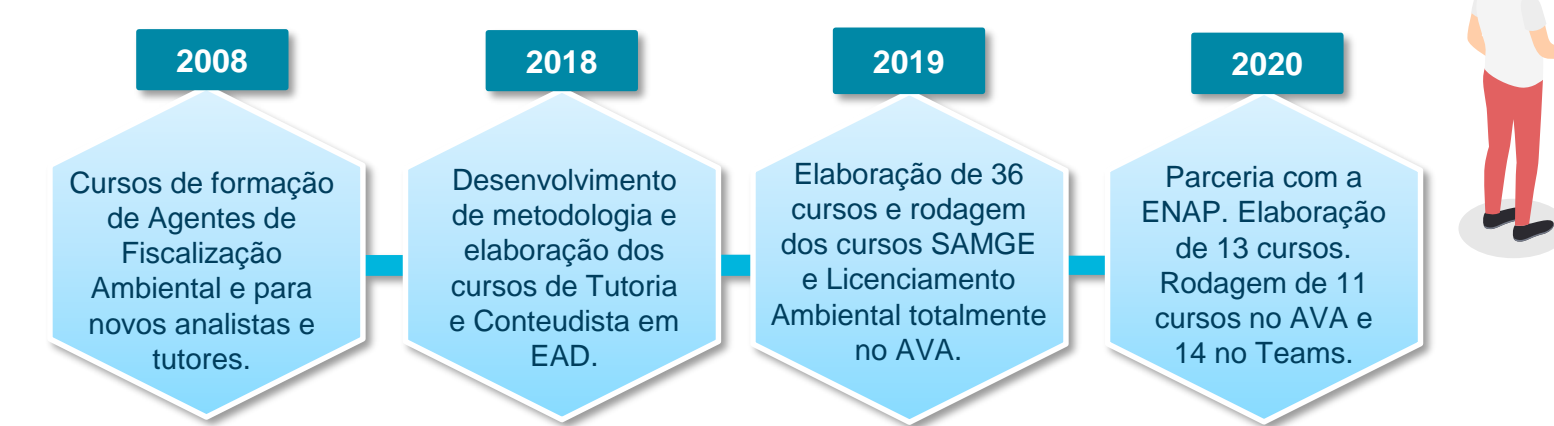

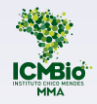

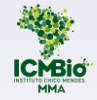

## <span id="page-10-0"></span>Recursos do AVA Moodle no ICMBio **4**

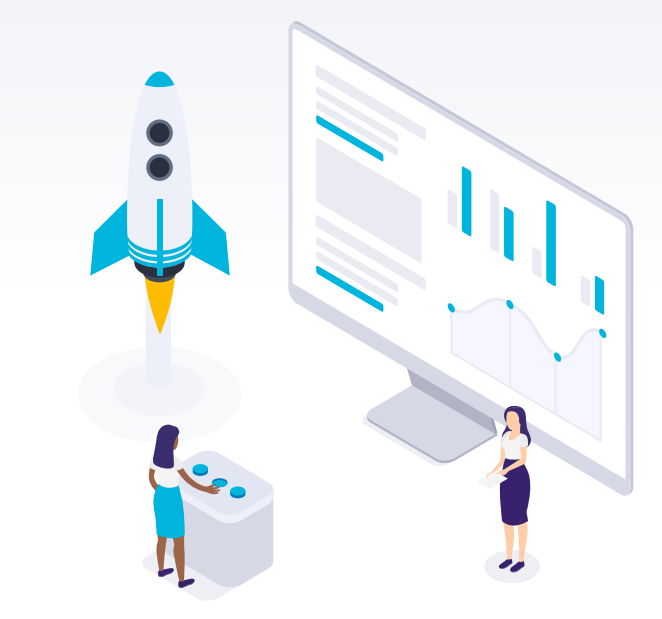

### Recursos e Atividades do AVA (Moodle)

Os cursos no AVA visam potencializar o aprendizado dos educandos, incentivando-os com materiais contextualizados, problematizadores, exemplificativos e desafiadores. Para isso, podem ser adotados diversos meios, acionados como **ferramentas individuais**, tais como:

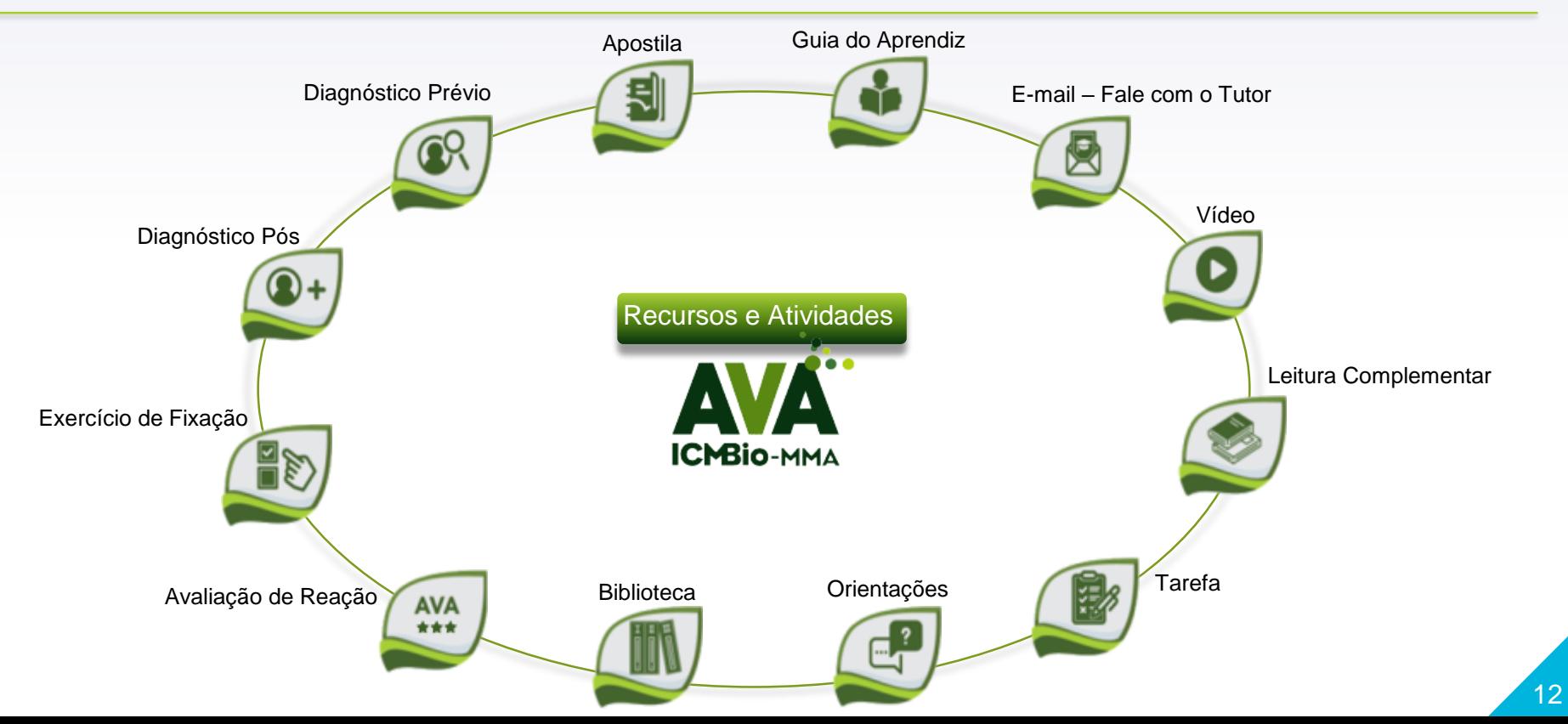

### Recursos e Atividades do AVA (Moodle)

Como também, são utilizadas **ferramentas colaborativas**, tais como:

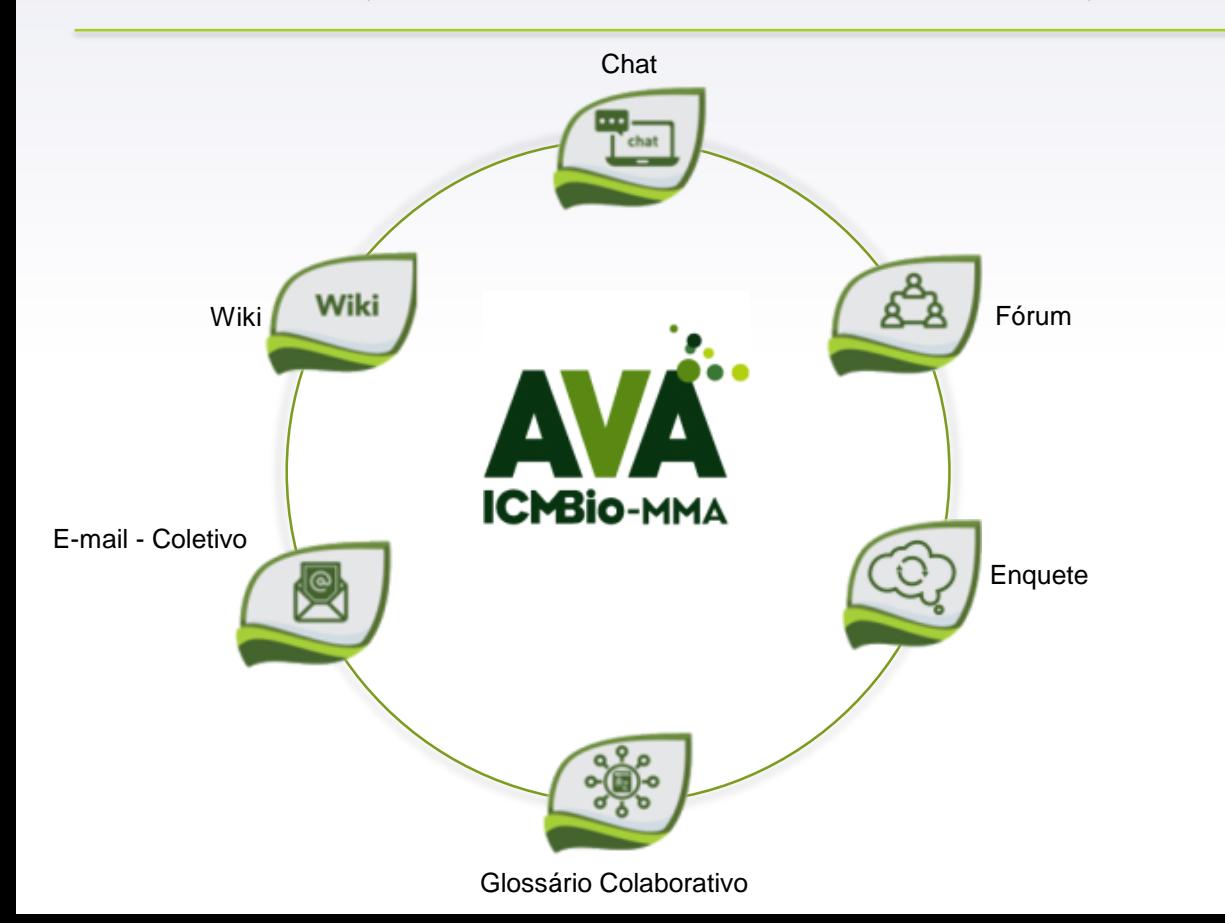

#### **IMPORTANTE:**

O AVA (Moodle), por ser também um ambiente de gestão acadêmica, é onde ocorrem as emissões de certificados, as comprovações de frequência, avaliações de reação e direcionamento processual para o Painel de Gestão da Educação Corporativa.

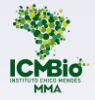

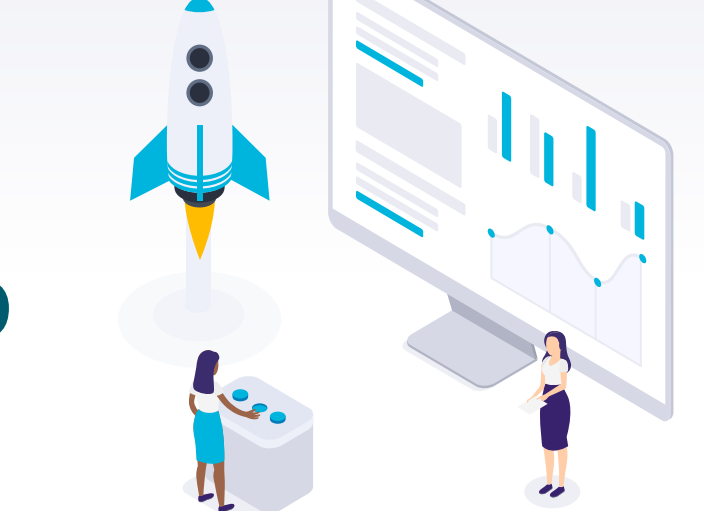

## <span id="page-13-0"></span>O Teams no ICMBio

## O Teams no ICMBio

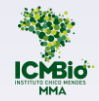

Falamos que o AVA Moodle, adotado pelo ICMBio, é um ambiente de aprendizagem, concebido para esta finalidade. Já o TEAMs é um *software* da *Microsoft* desenvolvido inicialmente para a colaboração de equipes corporativas. Ultimamente tem sido utilizado também para fins educacionais.

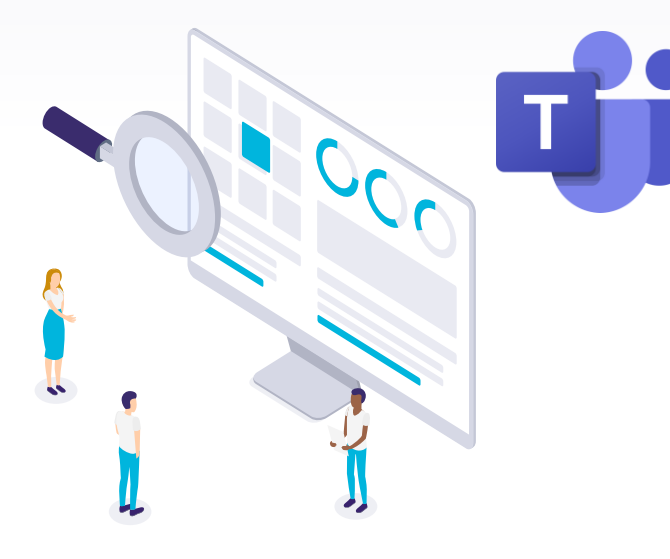

### RECURSOS DO TEAMS

Ele reúne interações síncronas (em tempo real), por meio do **chat**, conteúdo e suporte para realizar **aulas on-line ou gravadas**, com compartilhamento de tela e **anotação do quadro branco** (página que se abre como um quadro) que podem ser gravadas, salvas automaticamente e transcritas no *Onedrive* (serviço de armazenamento em nuvem).

A funcionalidade dos encontros síncronos e o quadro branco são os maiores diferenciais do Teams em relação ao AVA.

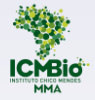

## <span id="page-15-0"></span>Atividades e recursos AVA e Teams **6.1**

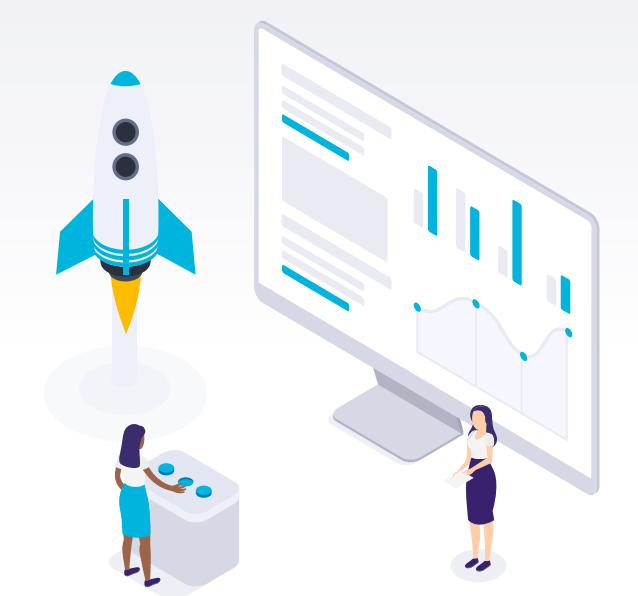

### Atividades e recursos AVA e Teams - mapa mental

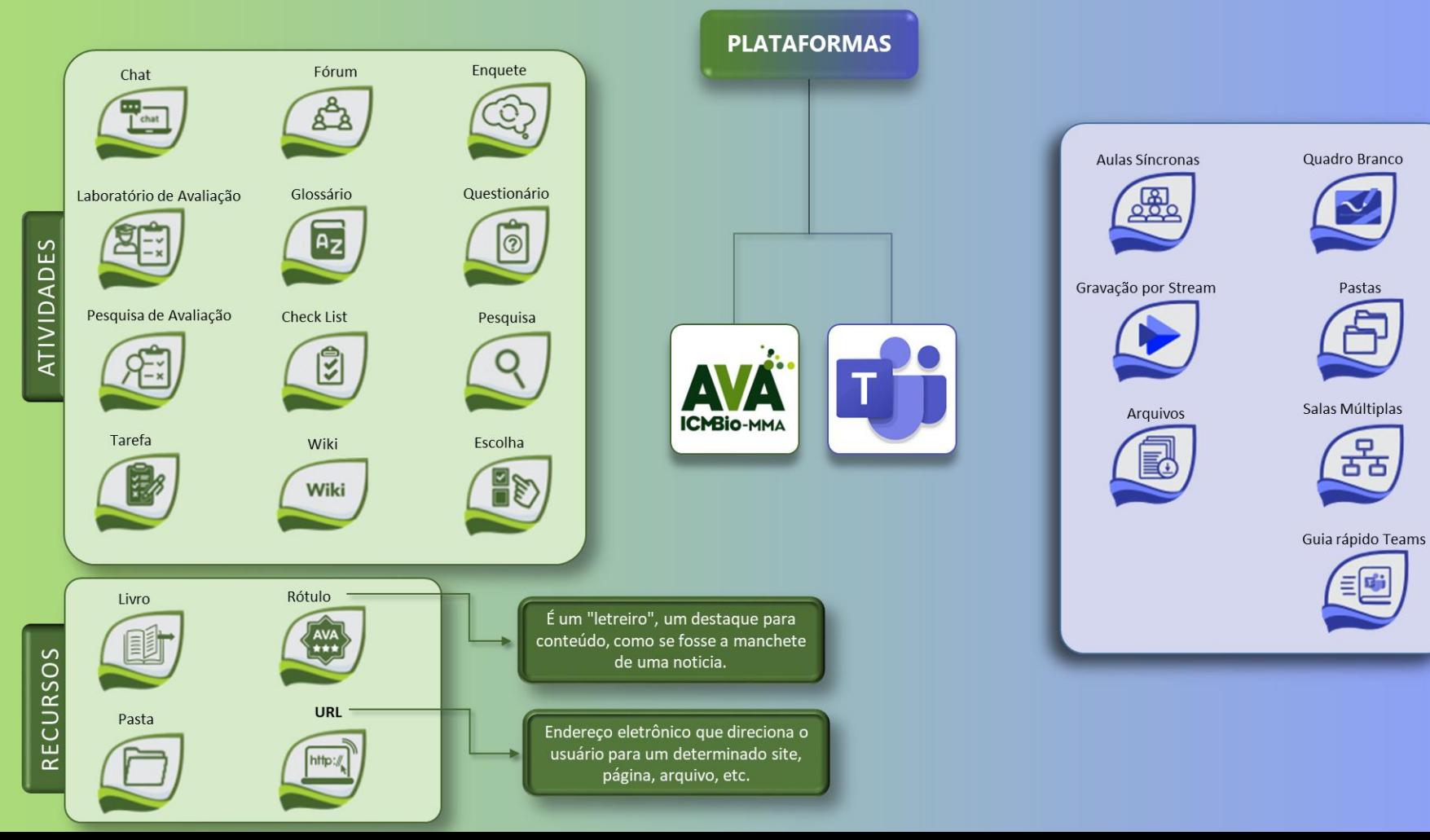

**ATIVIDADES**  $\mathbf{m}$ **RECURSO**  $\overline{u}$ 

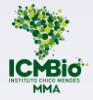

<span id="page-17-0"></span>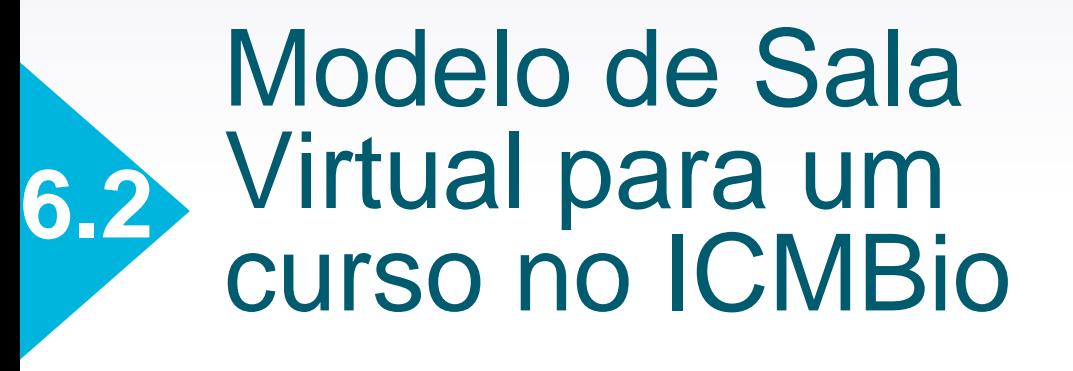

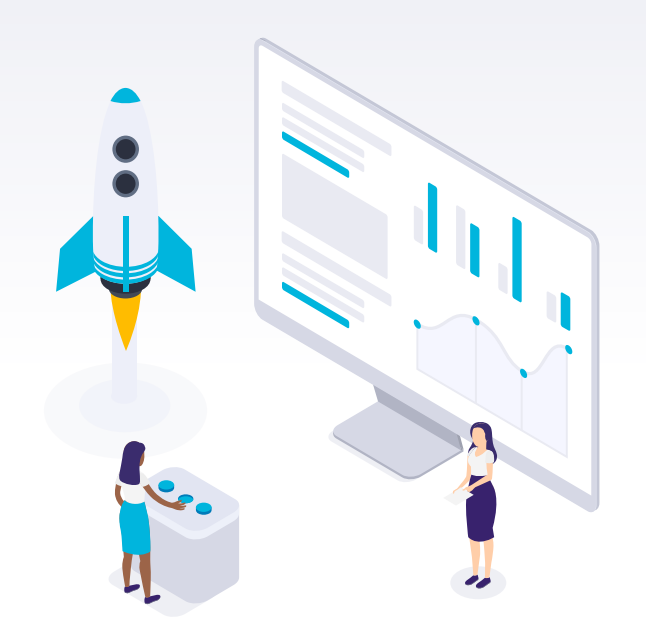

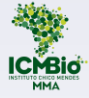

### Por que adotar um modelo?

O desenho de um espaço para dar suporte aos cursos além de assegurar a identidade institucional, viabiliza a orientação de todos os envolvidos e consequentemente, facilita a navegabilidade e a própria gestão dos processos formativos. Além disso, possibilita a geração de indicadores que auxiliarão sua melhoria e implementação.

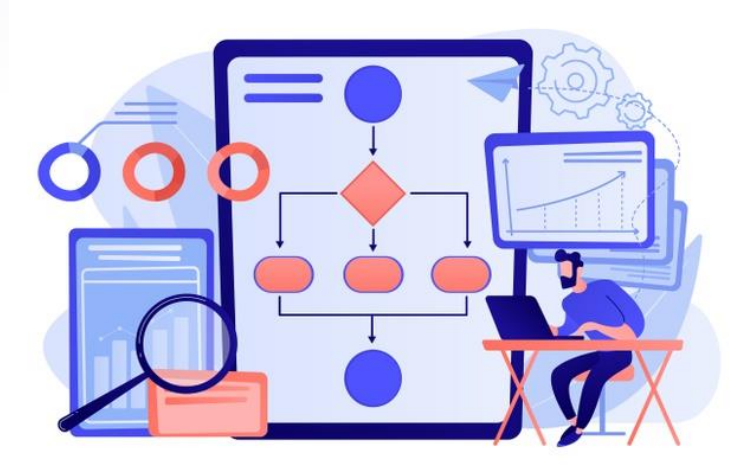

Ao propor salas virtuais para os cursos tanto do AVA quanto o Teams, o ICMBio apresenta um lugar comum a todos, possível de ser configurado por sua equipe de programação. Mas este pode ser trabalhado de maneira diferenciada pelas áreas que tenham habilidade ou condição de prover essa programação, desde que mantidos padrões mínimos da identidade institucional.

<a href='https://br.freepik.com/vetores/negocio'>Negócio vetor criado por vectorjuice - br.freepik.com</a>

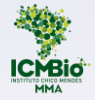

## Modelo de Sala Virtual no AVA/ ICMBio

## Sala virtual modelo do AVA/ICMBio - Apresentação

https://www.freekpik.com/free-vecto

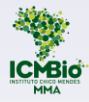

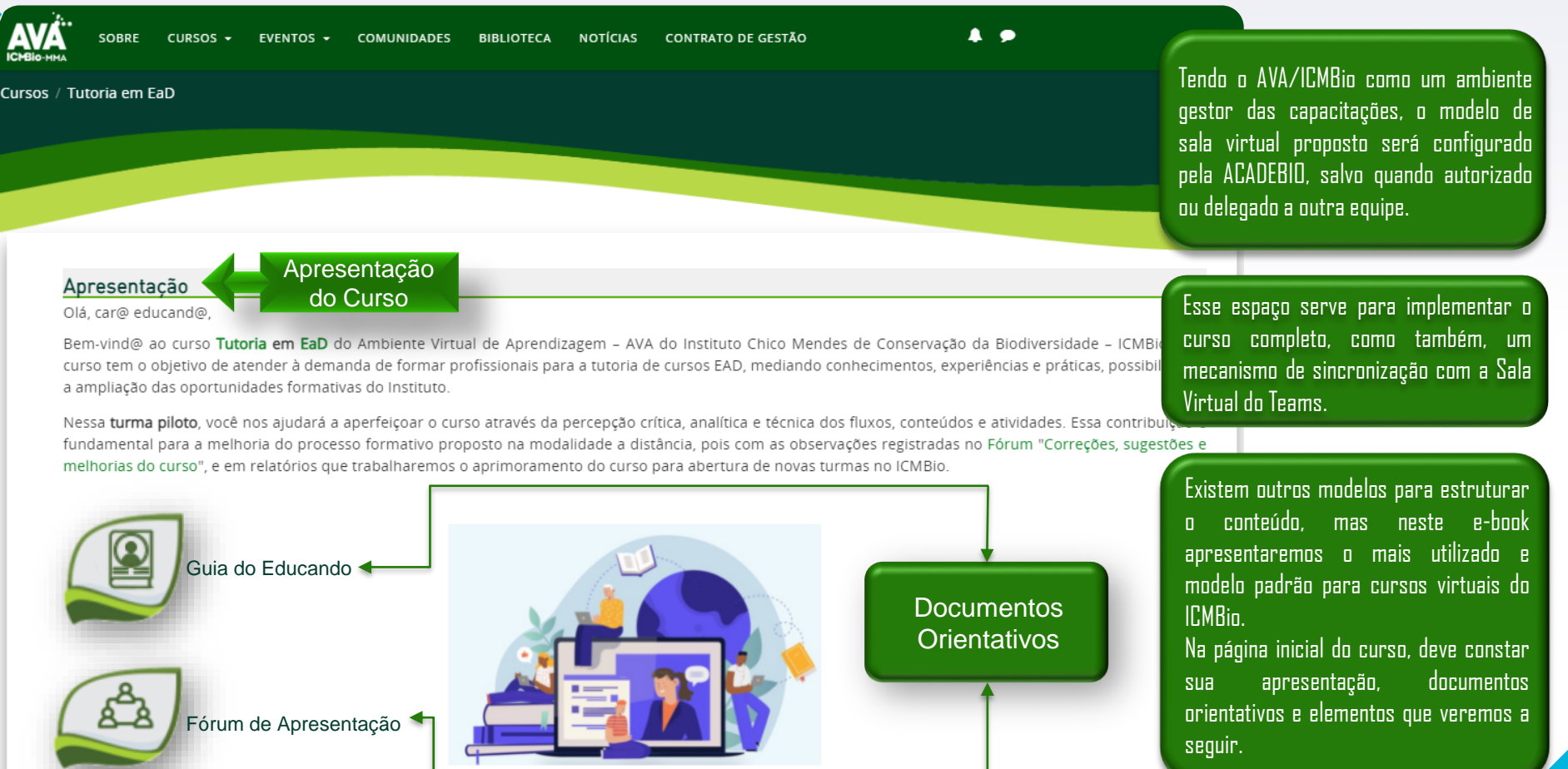

## Sala virtual modelo do AVA/ICMBio - Apresentação

A oferta de um curso deve contar com diversos elementos que subsidiarão a aprendizagem ou a coordenação das ações antes, durante e depois de sua rodagem (execução).

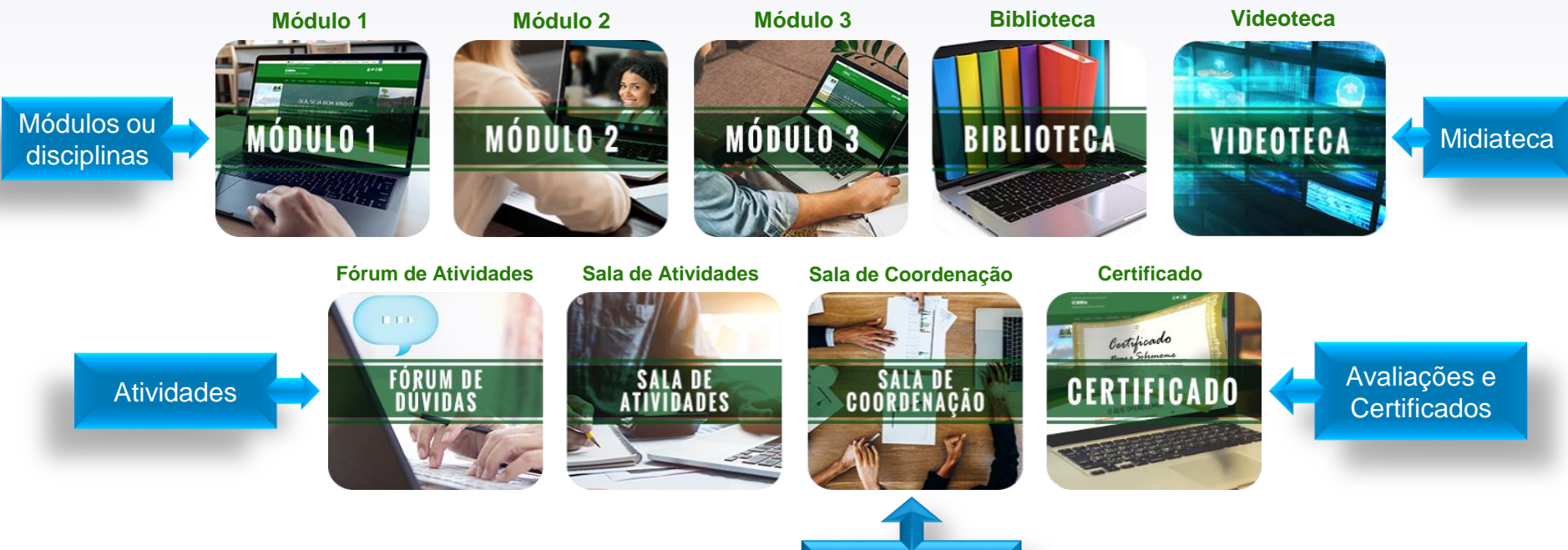

## Sala virtual modelo do AVA/ICMBio - Módulos

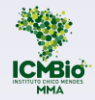

Os cursos são planejados para serem ofertados no ambiente de forma sequencial, ou seja, em módulos, unidades e tópicos. A aprendizagem é orientada de maneira modular e dinâmica, baseada no Plano de Curso, Plano de Tutoria e Plano de Estudos (disponível no Guia do Educando).

Como visto, o AVA possui identidade visual própria, com matriz cromática, ícones, boxes, tamanhos de fontes, etc, mas os cursos podem agregar identidades mais particulares, atentos à orientação pedagógica que deverá ser de boa compreensão, dialógica, contextual e de fácil navegabilidade.

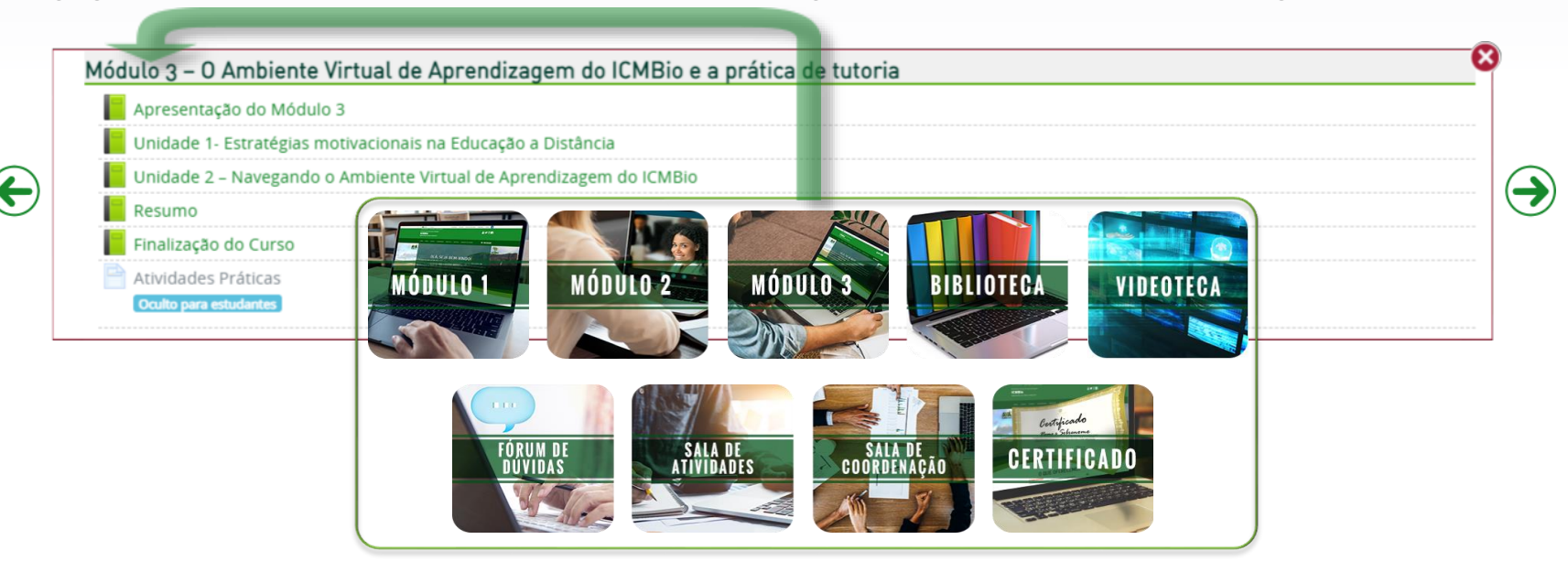

## Sala Virtual modelo AVA/ICMBio

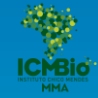

Caso se verifique a necessidade de melhorias ou alterações na estrutura padrão entregue pela ACADEBio é importante que a coordenação do curso detalhe à equipe multidisciplinar da ACADEBio sobre o que pretende apresentar como diferencial. Esta analisará a viabilidade da proposição ou apresentará sugestões possíveis de executar.

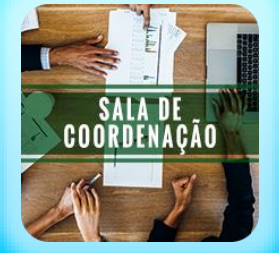

**A Sala Virtual no AVA/ICMBio tem uma estrutura básica e, ao mesmo tempo, flexível, de acordo com a necessidade de cada curso. Ou seja, você não precisa se ater ao padrão entregue pela ACADEBio, mas para estruturar um novo modelo é importante que acesse nossos cursos para aprender como configurar a sua Sala Virtual do seu jeito.**

Após a estruturação padrão do curso, o meio de comunicação entre a coordenação do curso, o ponto focal pedagógico, o(s) tutor(es) e outros participantes envolvidos na construção e estruturação do conteúdo é a **Sala de Coordenação**.

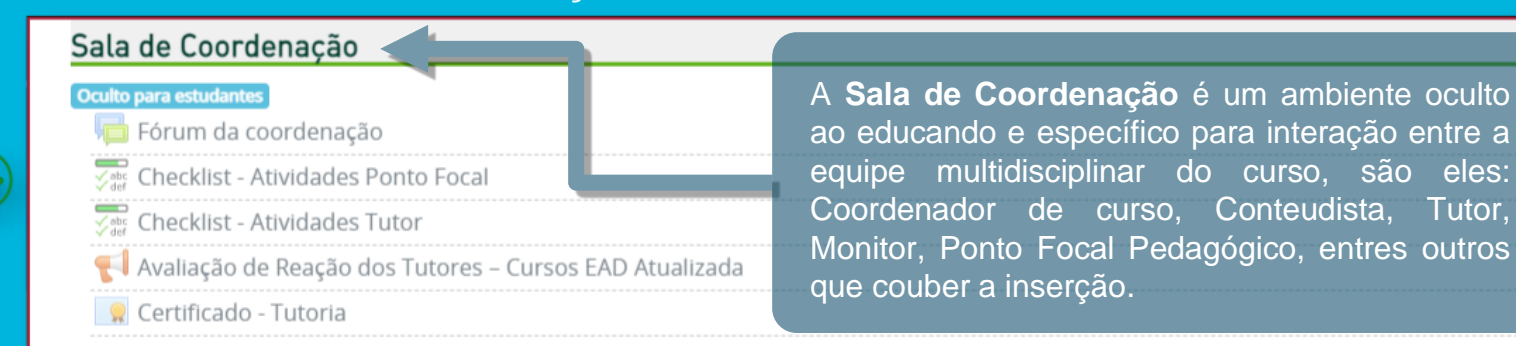

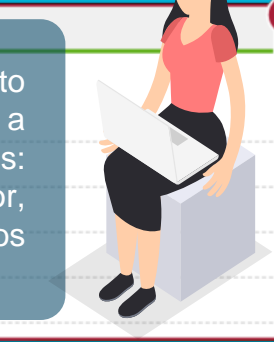

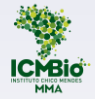

## Modelo de Sala Virtual no Teams/ICMBio

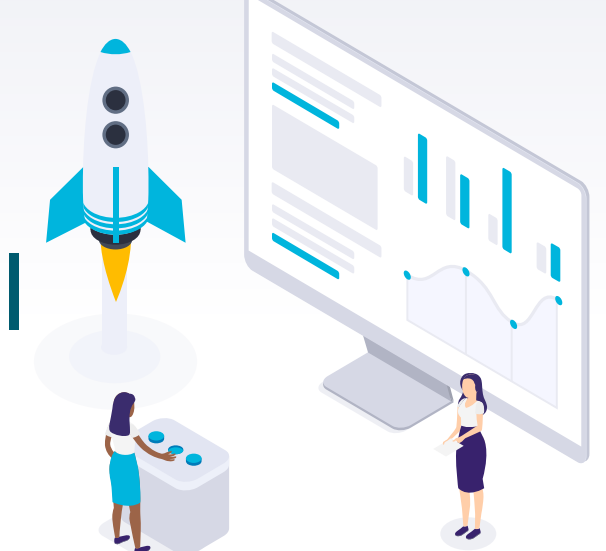

## Sala virtual modelo do Teams no ICMBio

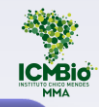

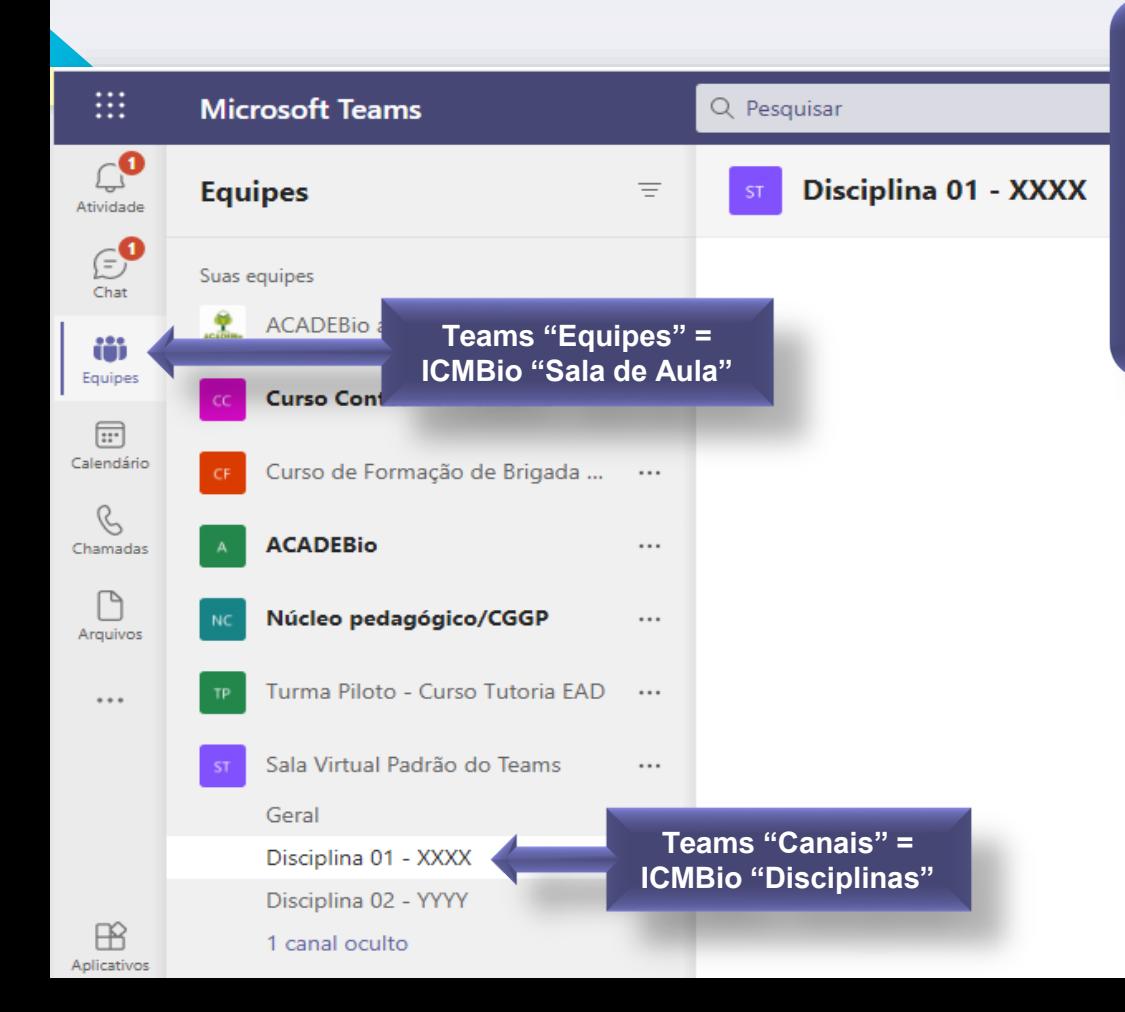

Visando facilitar o desenho de um espaço com identidade comum aos cursos e, consequentemente, facilitando a navegabilidade dos educandos, propomos um modelo de sala virtual, que será configurado pela ACADEBIO. Considerando que o Teams, utilizado hoje institucionalmente, tem uma terminologia própria, que em alguns casos não se assemelham as utilizadas no processo educativo, é importante conhecermos esses termos e como foram redefinidos para nossa realidade educacional.

**1**

Observe na imagem ao lado, no Teams, que o ambiente "Equipes" será onde estruturaremos nossas "Salas de Aulas", criando uma Sala de Aula específica para cada Curso.

**2** Dentro de cada sala de aula virtual (ou equipe), teremos os "canais", pois estes possibilitam organização dos materiais em pastas, conforme características pedagógicas. Para nossa realidade institucional, cada canal será denominado de "Disciplina" ou "Módulo" de determinado curso.

## Modelo de Sala de Aula para um Curso do ICMBio

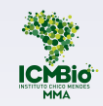

No item anterior, você viu que:

**"Equipes" ="Sala de Aula"**

Agora vamos conhecer a configuração dos itens Geral, Disciplinas/Módulos e Sala de Coordenação de Curso.

**"Canais" = "Disciplinas"**

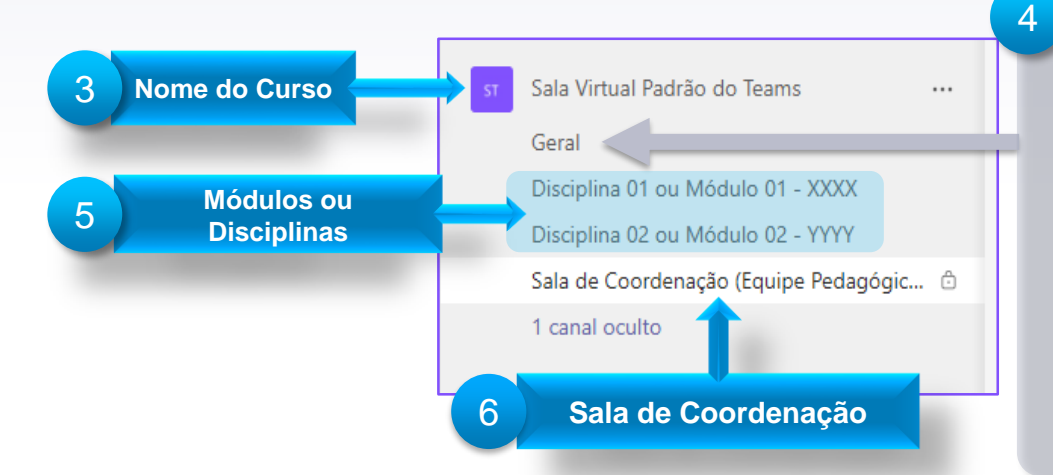

O item **Geral** é padrão da ferramenta. Utilizaremos esse espaço para estruturação de documentos e informações essenciais para a boa execução do curso. Nele podemos:

Inserir documentos do curso (Plano de Curso, Planos de Aula/Tutoria, Guias, etc.) na aba "**Arquivos**".

Comunicar a turma sobre a localização dos documentos do curso ou outras interações na pasta "**Postagens**".

5

<span id="page-26-0"></span>6

**1**

2

As **Disciplinas** serão nomeadas de acordo com o que foi definido no Plano de Curso, adotando a seguinte formatação: "Módulo 01" ou "Disciplina 01" - nome. Ex.: Módulo 1 - O SNUC.

Como na Sala Virtual do AVA, a **Sala de Coordenação** é um espaço oculto aos educandos e específico para interação entre a coordenação e a equipe envolvida na elaboração e execução do curso.

## Disciplinas e Módulos

Em cada Disciplina/Módulo serão inseridas pastas para "**Arquivos**", para que os conteudistas e coordenadores insiram os documentos e materiais previstos nos planos, de acordo com a intencionalidade pedagógica. Veja na imagem ao lado quais são essas pastas.

Essa é uma estrutura mínima para viabilizar a gestão e fácil localização dos materiais. Caso haja necessidade, novas pastas poderão ser incluídas.

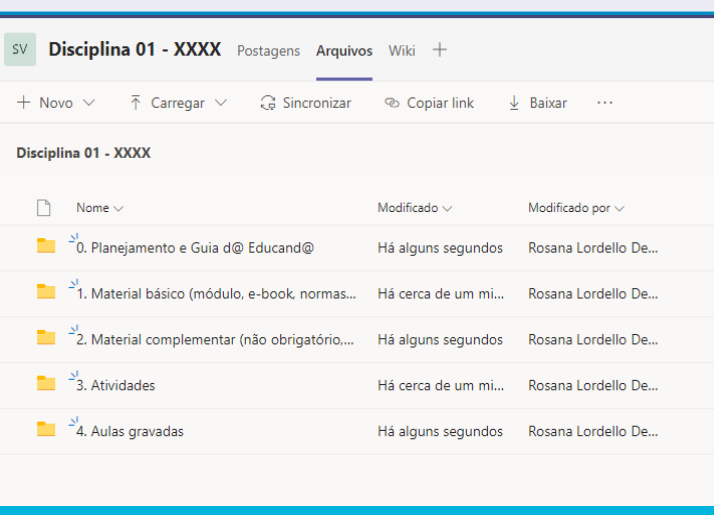

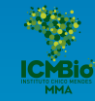

#### **IMPORTANTE:**

As pastas deverão ser estruturadas e numeradas de acordo com a importância e logística de acesso do educando. A numeração se faz importante pois o Teams organiza as pastas em ordem alfabética, dando um direcionamento às vezes não muito claro ao educando. Os documentos, vídeos, apostilas e demais imateriais serão inseridos, preferencialmente, pelo coordenador de curso ou instrutores das disciplinas.

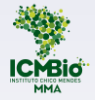

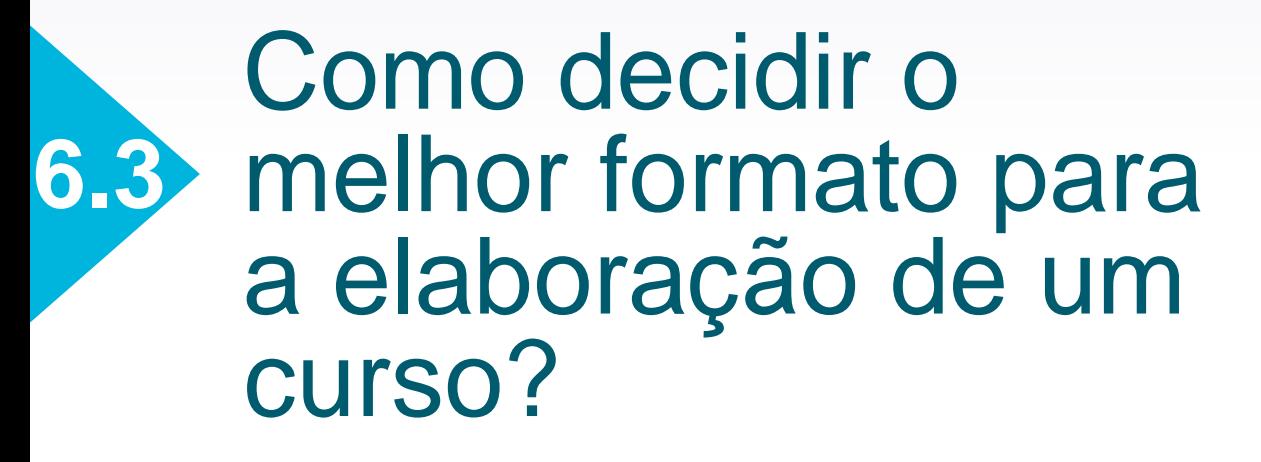

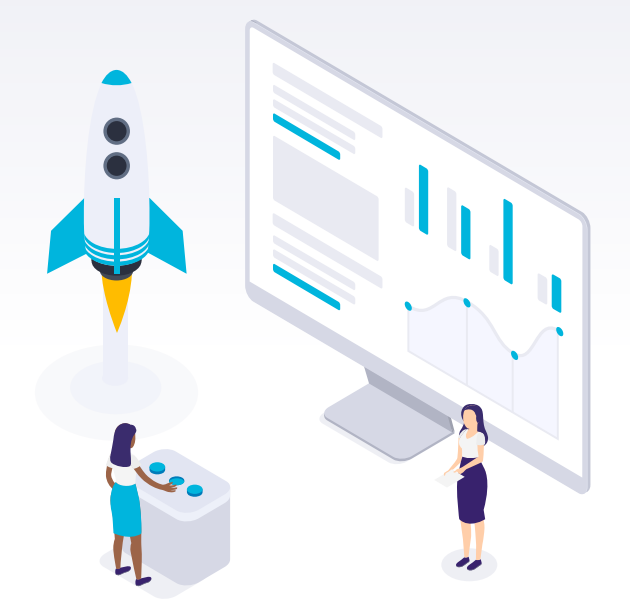

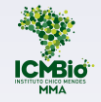

## O que considerar para a elaboração de um curso?

Primeiro é preciso entender o propósito do curso, qual é a solução educativa que ele deve apresentar e sua possibilidade de implementação. O Formulário de Solicitação de Eventos com Análise Contextual é o documento que orienta essa reflexão.

#### **Perfil do Público**

Cultura, idade, acesso e domínio das tecnologias digitais, localização, etc.

### **Perfil do(s) Instrutor(es) Disponibilidade**

Cultura, estilo didáticopedagógico, etc.

Equipe de conteudistas/instrutores para planejamento, construção e implementação dos cursos, de acordo com modalidade (presencial ou a distância).

A educação a distância é a modalidade na qual a mediação didático-pedagógica utiliza meios e tecnologias de informação e comunicação e desenvolve atividades educativas para estudantes e profissionais que estejam em lugares e tempos diversos (Dec. 9.057/2017).

No entanto, para a oferta a distância, é preciso avaliar a capacidade de acesso à internet pelo educando e responsividade (capacidade de responder aos diversos dispositivos).

## Qual o melhor formato para a elaboração de um curso?

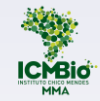

No caso da escolha de elaboração de materiais na modalidade virtual, é preciso estar atento ao formato que melhor atenda aos itens elencados: perfil do público, dos instrutores e disponibilidade para a produção.

Cada Plataforma, AVA ou Teams, demanda a produção de materiais adequados a seu formato, sendo necessário produzi-los não só para as aulas, mas também para a fixação e exercício da aprendizagem (individual e coletiva). Veja os materiais mais característicos de cada plataforma:

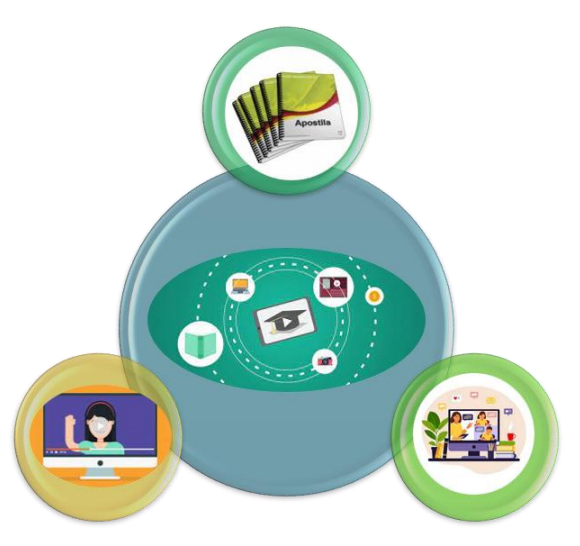

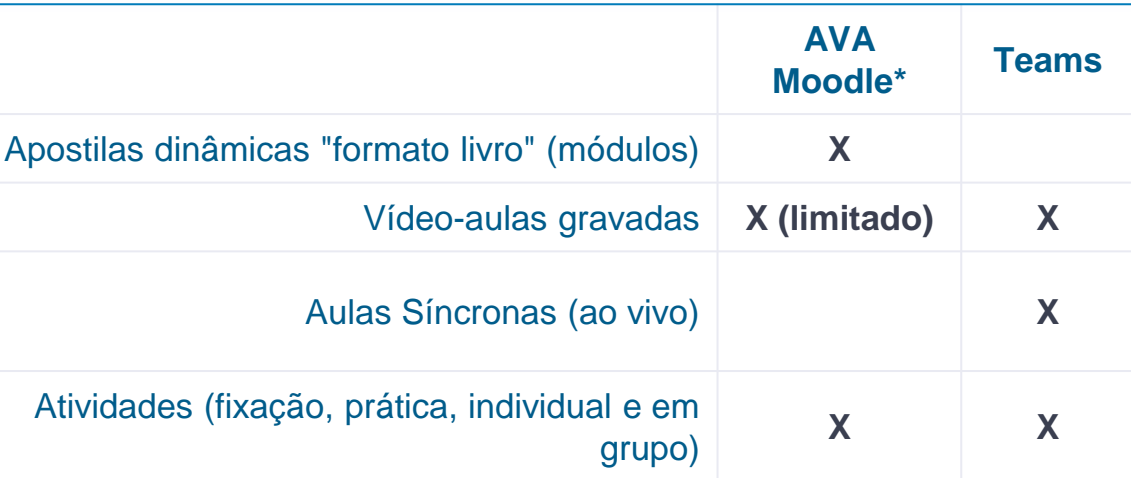

\*Em 2021, considerando a atualização da plataforma que concluirá em dezembro/2021, as aulas síncronas também serão possíveis de se executarem no AVA Moodle.

### Prazos e Formatos

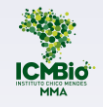

A produção dos cursos e materiais envolve uma equipe multidisciplinar e requer um planejamento bem estruturado, além de cronograma com metas, responsabilidades e prazos:

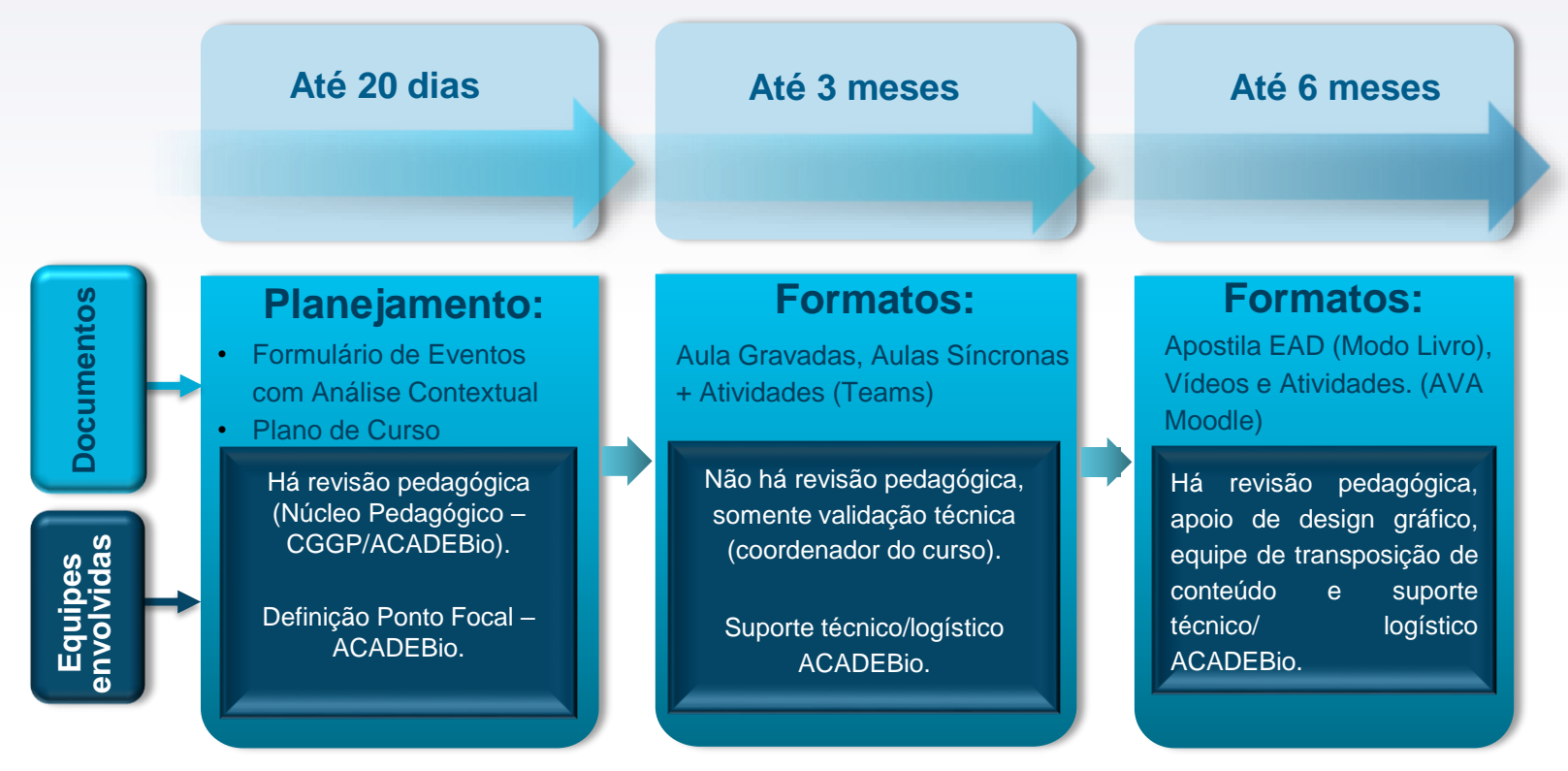

Para melhor entendimento, veja a seguir o fluxo de construção de um curso nos formatos mais utilizados (vídeo aula ou aula síncrona e apostila EAD).

### Fluxo: construção curso Ensino Remoto (Formato Vídeo Aulas e Aulas Síncronas)

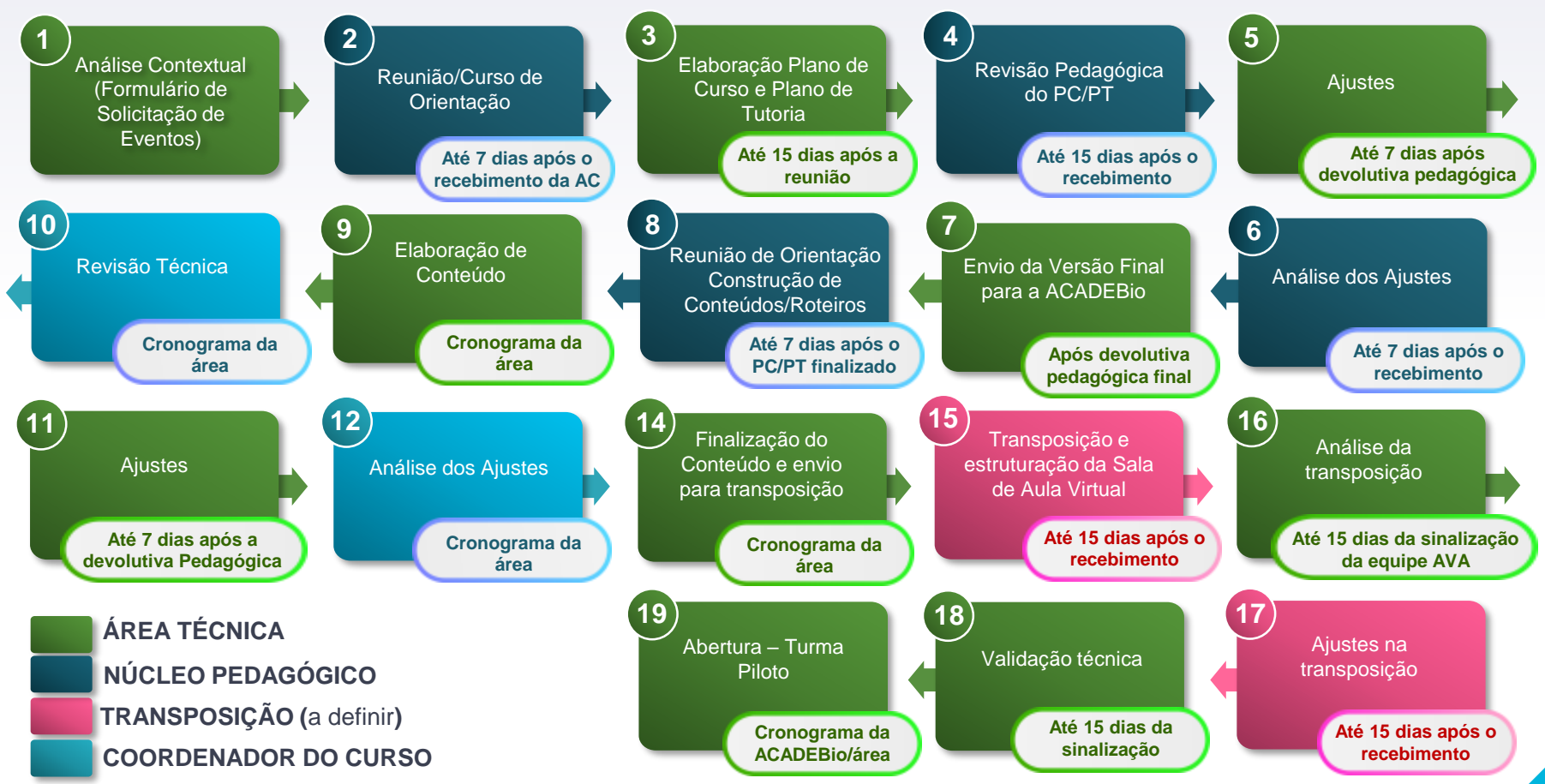

### Fluxo: construção curso EAD (Formato Livro – Moodle, Aulas Gravadas e Assíncronas)

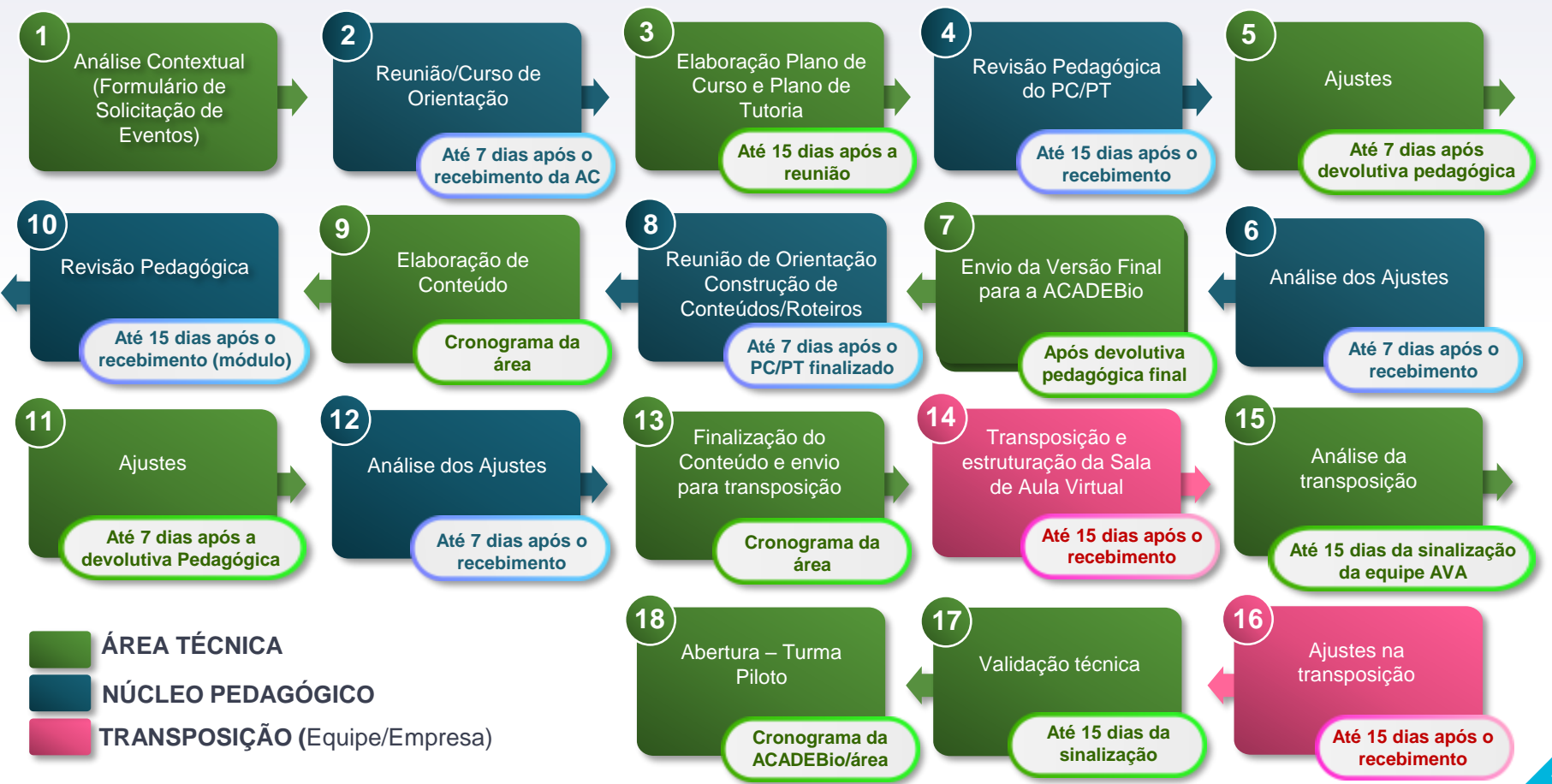

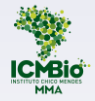

## Dicas e ferramentais para aprimorar as formas de apresentar seu curso

<span id="page-34-0"></span>**6.4**

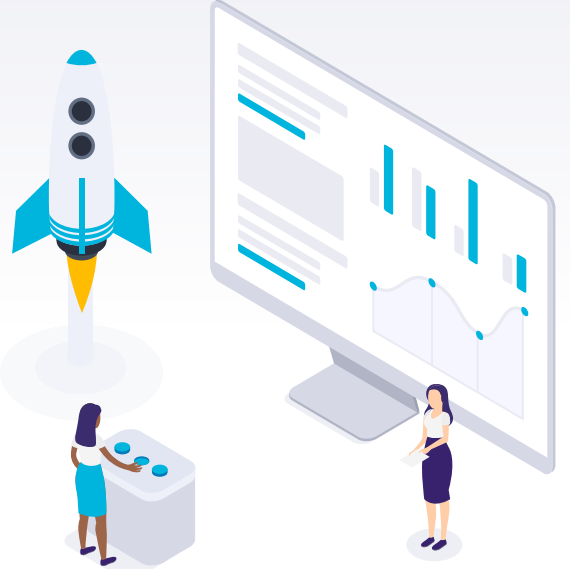

## Dicas de ferramentais para aprimorar as formas de apresentar seu curso.

Cada ambiente de aprendizagem (virtual ou presencial) tem seu potencial para trabalhar a criatividade.

É muito importante no desenho de cursos a oferta de variadas estratégias de aprendizagem. Hoje contamos com uma série de ambientes e tecnologias que auxiliam a mobilizar o interesse dos educandos através de designs interessantes e interativos.

Conheça algumas ferramentas que poderão te ajudar a potencializar a forma de apresentar o seu conteúdo. Para apreder a utilizá-las, existem diversos tutoriais disponibilizados na internet.

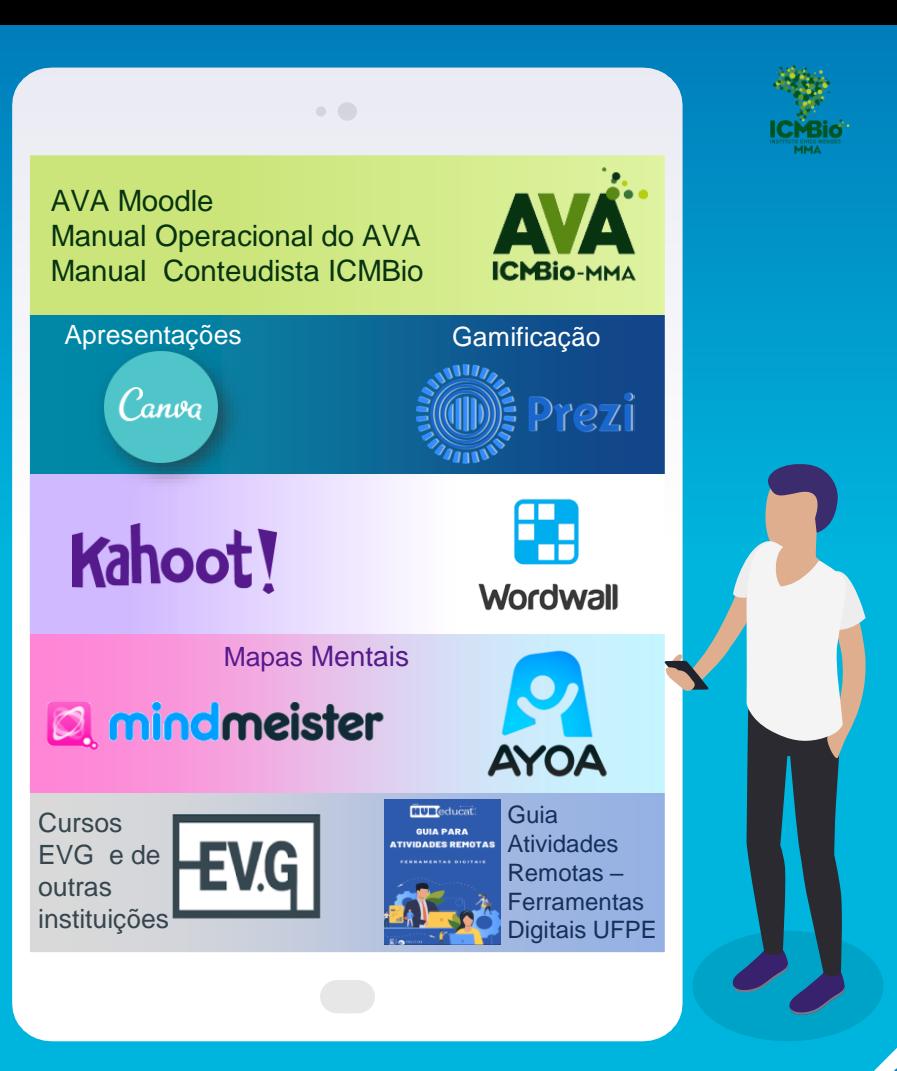

## **Quer saber +?**

#### **Sites/Plataformas**

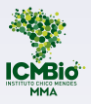

- ▸ AVA/ICMBio:<http://ava.icmbio.gov.br/>
- ▸ Comunidade Prática: Troca de Experiências Pedagógicas Cursos ICMBio: <http://ava.icmbio.gov.br/course/view.php?id=78>
- Plataforma Moodle: [https://moodle.org/?lang=pt\\_br](https://moodle.org/?lang=pt_br)

#### **E-mails:**

E-mail: [ava@icmbio.gov.br](mailto:ava@icmbio.gov.br)

E-mail: [educacaocorporativa@icmbio.gov.br](mailto:educacaocorporativa@icmbio.gov.br)

#### **Guias e Cursos:**

- ▸ Ensino Remoto Emergencial Estratégias de Aprendizagem com Metodologias Ativas: <https://www.progesp.ufrn.br/storage/documentos.pdf>
- ▸ Guia para Atividades Remotas UFPE: [https://sites.ufpe.br/educat/GUIA\\_FERRAMENTAS\\_DIGITAIS.pdf](https://sites.ufpe.br/educat/GUIA_FERRAMENTAS_DIGITAIS.pdf)
- ► Cursos EVG/ENAP TEMÁTICA EDUCAÇÃO E DOCÊNCIA:<https://www.escolavirtual.gov.br/catalogo#inicio-listagem-cursos>
- Microsoft Teams para Educadores: [Downloads/EDU\\_QuickStartGuide\\_Educators.pdf](file:///C:/Users/samar/Downloads/EDU_QuickStartGuide_Educators.pdf)

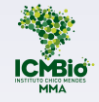

Esperamos que esse E-Book tenha ajudado a compreender mais sobre as Plataformas AVA e sobre o Teams, te auxiliando a fazer boas escolhas e oferecer soluções de aprendizagem adequadas ao seu contexto e necessidade institucional.

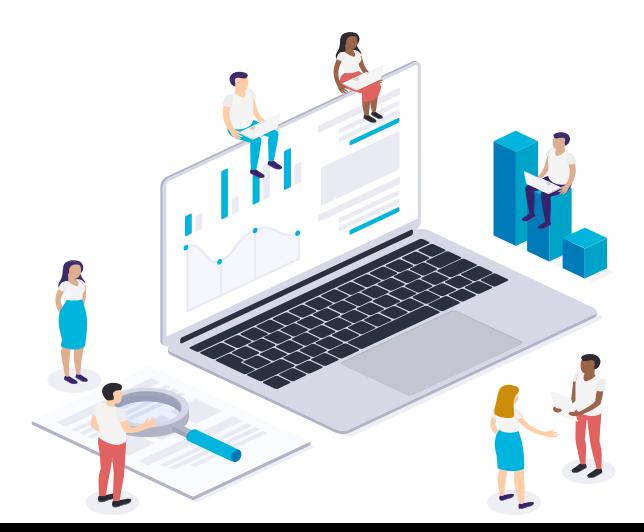